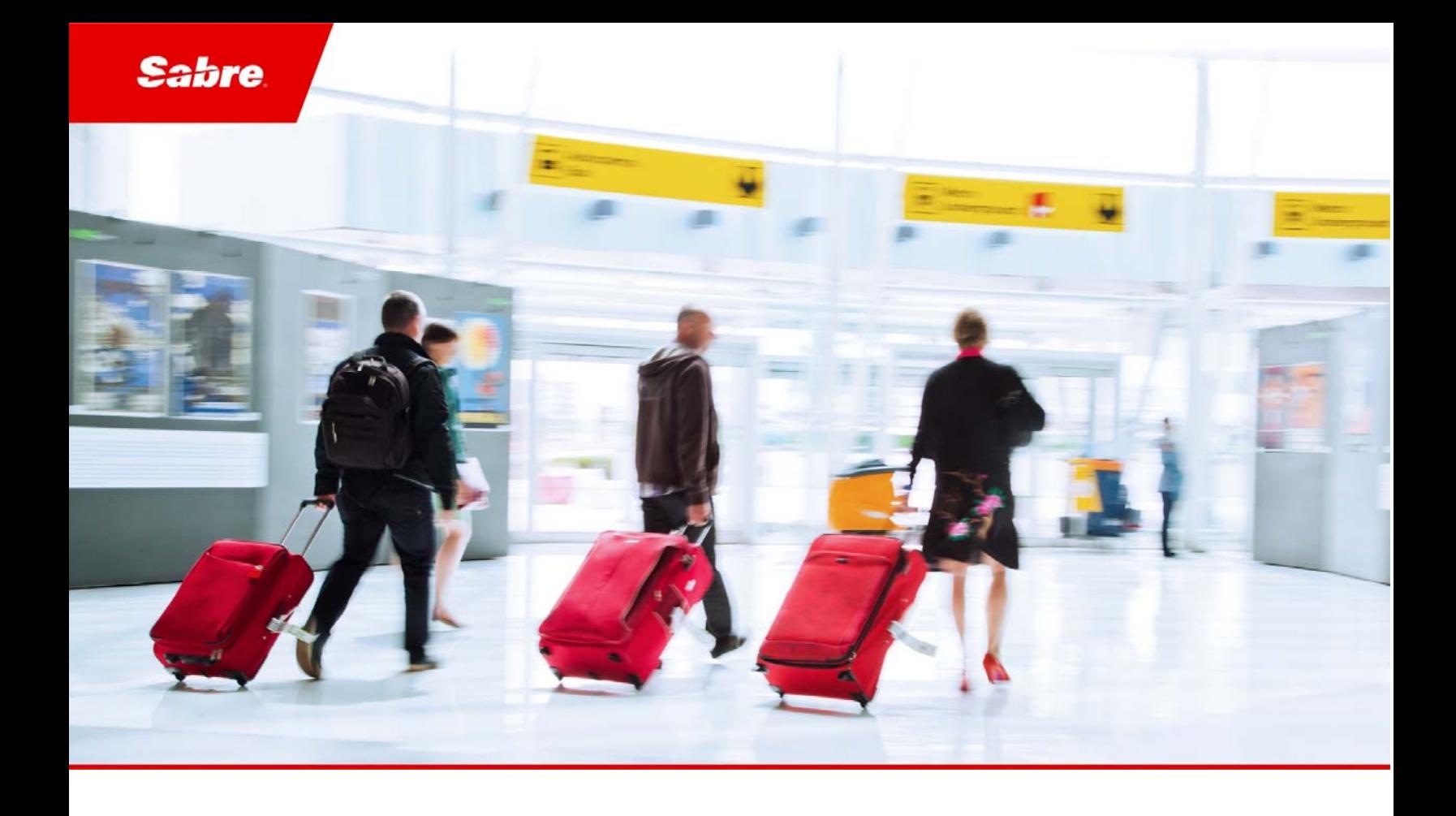

# External Release Notes: Release Ready

SabreSonic CSS Digital Connect Check-In REST Services

Version 2.1

#### Software version 2.1

#### Document Edition 1.0 (May 2018)

#### Template Version 4.9

This documentation is the confidential and proprietary intellectual property of the *Sabre Airline Solutions®* business. Any unauthorized use, reproduction, preparation of derivative works, performance or display of this document or software represented by this document, without the express written permission of *Sabre Airline Solutions* is strictly prohibited.

*Sabre®*, the *Sabre* logo, *Sabre Airline Solutions*, the *Sabre Airline Solutions* logo, *Sabre Travel Network®*, the *Sabre Travel Network* logo, *Sabre AirCentre®*, *Sabre AirVision®*, *SabreSonic® CSS*, and *Sabre Data & Analytics*® are trademarks and/or service marks of an affiliate of *Sabre* Corporation. All other trademarks, service marks and trade names are the property of their respective owners.

© 2017 Sabre GLBL Inc. All rights reserved.

# **Table of Contents**

#### $\mathbf{1}$ **Introduction**

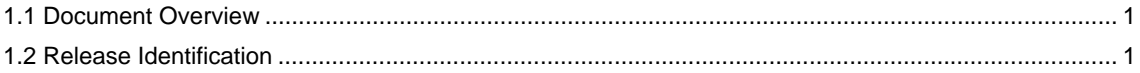

#### $\overline{2}$ **Release Features**

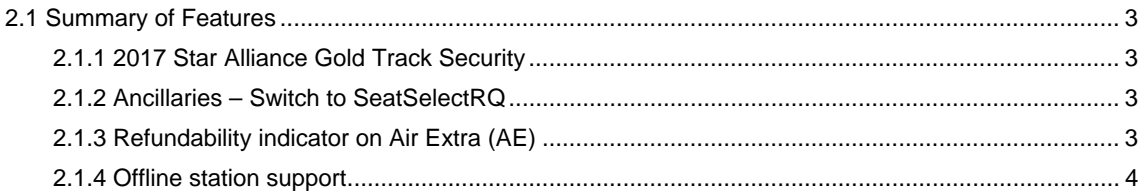

#### $\mathbf{3}$ **Defect Fixes**

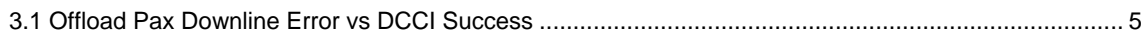

#### **Contacting Customer Care**  $\overline{\mathbf{4}}$

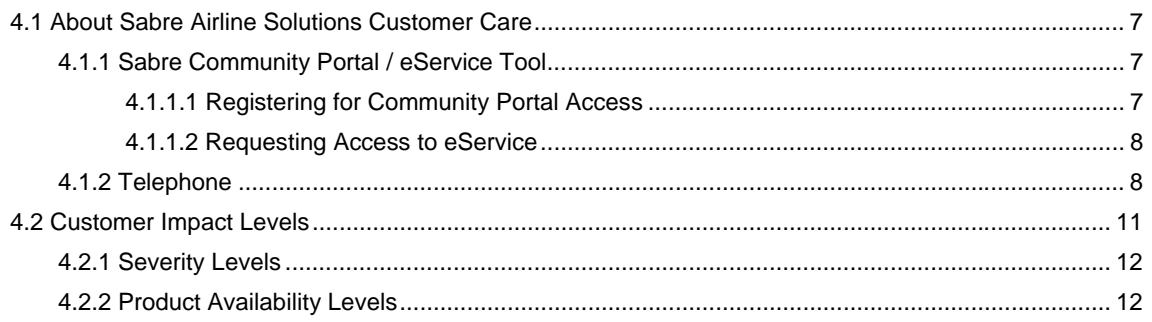

• • •

## **Introduction**

#### 1.1 Document Overview

This document contains information regarding the release of version 2.1 (2018) for *Digital Connect Check-In* (*DCCI)* REST services*.* Read this document so that you are aware of new features and enhancements that have been implemented in this release (as applicable).

These release notes are intended for both technical and non-technical audiences because both have an interest in the content of new releases of this product. Therefore, the information in this document is written to accommodate the requirements of both audiences whenever possible.

#### 1.2 Release Identification

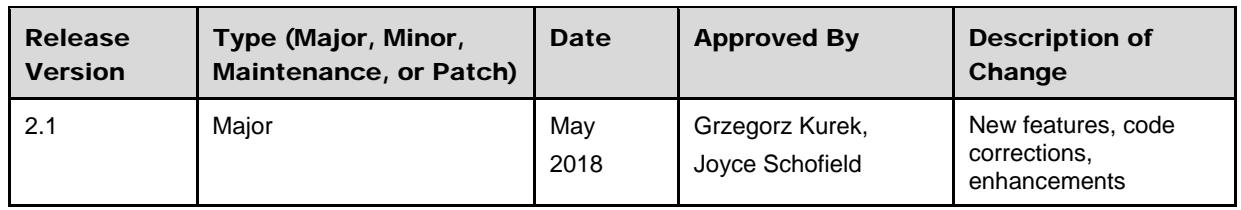

• • •

# <sup>2</sup> Release Features

## 2.1 Summary of Features

*Digital Connect Check-In* Release 2.1 REST Services includes the business features of enhanced REST web services that describe modifications and updates made for this release.

The following business capabilities introduce updates to the API structure to better serve its new functions.

A list of these features is shown below:

- 2017 Star Alliance Gold Track Security
- Ancillaries Switch to SeatSelectRQ
- Refundability indicator on Air Extra (AE)
- **Offline station support**

#### **2.1.1 2017 Star Alliance Gold Track Security**

The Boarding Pass 2D bar code determines a customer's eligibility for FastTrack Security.

Note Bar codes are provided by *Sabre Sonic Check-In Open System* (SSCI OS) and passed to *Digital Connect Check-In v2.1* services.

#### **2.1.2 Ancillaries – Switch to SeatSelectRQ**

*Digital Connect Check-In v2.1* improves the **/seat/select** service by extending business scenarios to allow a passenger to change a paid seat (for which the passenger did not pay) for another because of entitlements e.g. Frequent Flyer.

#### Features

- Using SeatSelect flow is configurable.
- Old approach is still available and used as default configuration.
- All scenarios supported in the old approach are also supported when SeatSelect is used.
- Passenger can change 0\$ seat regardless of Air Extra (AE) status.

## **2.1.3 Refundability indicator on Air Extra (AE)**

*Digital Connect Check-In v2.1* improves the support for the ancillary services provided by *Digital Connect Check-In API Reference*.

*Digital Connect Check-In v2.1* introduces the changes in **/ancillary/offer** and **/baggage/book** services to handle correctly new indicators and store them in created AE.

There are three (3) AE attributes that are now supported:

- Refund indicator indicates whether the ancillary service is refundable
- Commision Indicator indicates whether the ancillary service is commissionable
- Interline Indicator indicates whether the ancillary service is interlineable.

#### **2.1.4 Offline station support**

*Digital Connect Check-In v2.1* supports handling Offline stations during the check-in flow.

Offline station is an airport where Sabre operations cannot be performed because the processes are handled by third party providers.

To correctly handle reservations, which contains segments departing from Offline Stations, *Digital Connect Check-In v2.1* filters out the reservations in **/passenger/details** response to allow POS to correctly support the remaining segments.

*Digital Connect Check-In v2.1* uses the following configuration

**se.adapter.s4ci.configuration.reservationConfiguration.offlineStations** to determine which airports should be treated as OfflineStations.

# Defect Fixes

The following *Digital Connect Check-In* defect has been fixed for this release.

## 3.1 Offload Pax Downline Error vs DCCI Success

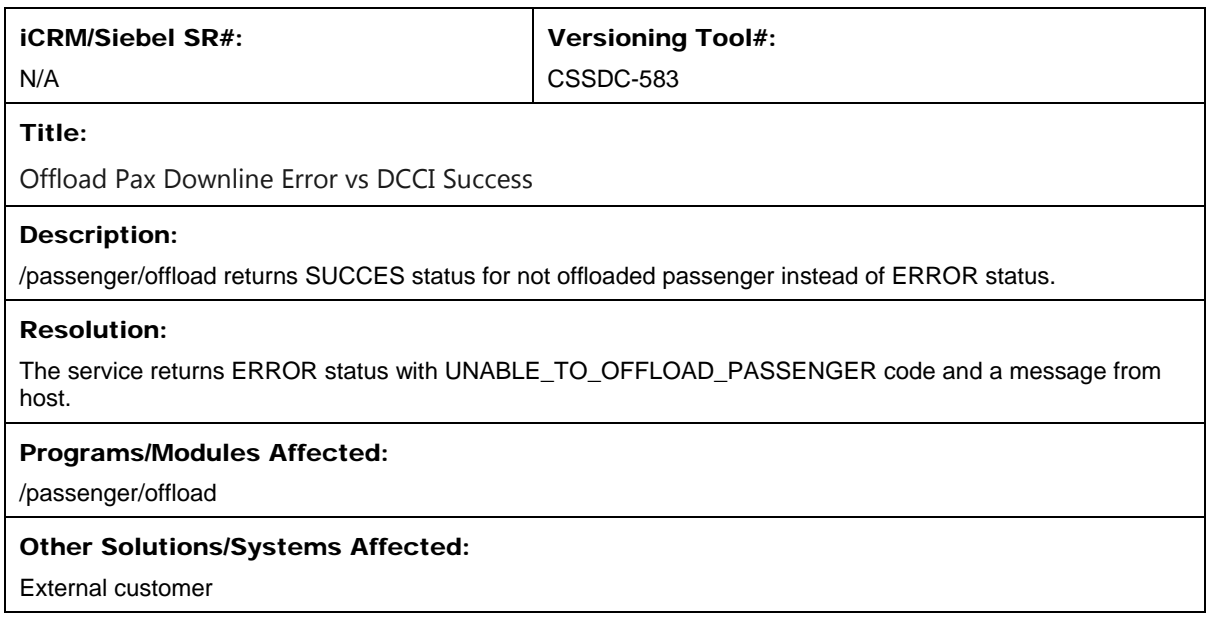

• • •

# **Contacting Customer Care**

## 4.1 About Sabre Airline Solutions Customer Care

*Sabre Airline Solutions®* maintains the *Sabre® Global Customer Care* help desk that is available for all customers 24 hours a day, 7 days a week. *Customer Care* analysts facilitate the resolution of issues, questions, and requests for *Sabre Airline Solutions* products and services.

When you contact *Customer Care*, an analyst collects specific information about the issue, opens a service request in the tracking system, and then documents the issue to track handling and resolution. This logging and tracking process facilitates complete and accurate communication, which improves the resolution process, implementation process, and design of future enhancements to ultimately prevent recurrence of the issue.

*Customer Care* analysts manage all service requests throughout the service request's life cycle, from beginning to end. The analysts are committed to resolving all service requests in a professional and timely manner. They coordinate with subject matter experts to resolve issues and escalate as needed to ensure resolution. The analyst does not close a service request until it is fully resolved and communicated back to you.

## **4.1.1 Sabre Community Portal / eService Tool**

*Sabre Airline Solutions* maintains the *Sabre*® *Community Portal* at community.sabre.com that offers:

- Access to the eService tool, from which you can submit and track service requests.
- Access to Sabre hosted applications.
- Training and documentation information.
- Application release notes and patches.
- User forums, news, and events.

#### **4.1.1.1 Registering for Community Portal Access**

Access to the *Community Portal* is generally provided within 24 to 48 business hours. If your organization has a Delegated Administrator to approve the request, your access may be granted faster.

#### To register for Community Portal access

- 1. Go to community.sabre.com.
- 2. Click **New Account**.

The New User Registration page appears.

- 3. Enter required information.
- 4. Click **Submit**.

Once your request is approved, you will receive an email with additional information. Follow the instructions within this email to complete the registration process.

#### **4.1.1.2 Requesting Access to eService**

Access to eService is generally provided within 24 hours.

Note You should only enter low or medium impact issues in the eService tool. If you have a high or critical impact level issue, you must call *Customer Care* for immediate attention. If you use eService to submit a critical impact level request, the service request will be excluded from timeto-resolution calculations.

#### To Request Access to eService

- 1. Login to community.sabre.com.
- 2. On the Home page, in the **Support Services-eService tool** area, click **Request Access**.

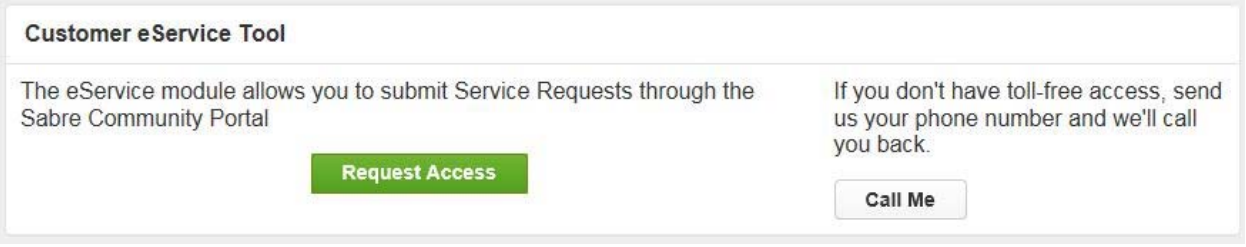

#### **4.1.2 Telephone**

Note To ensure the most expedient response, you must submit all critical and high impact issues directly by phone to *Customer Care*.

Call *Customer Care* at the following toll free number for your country:

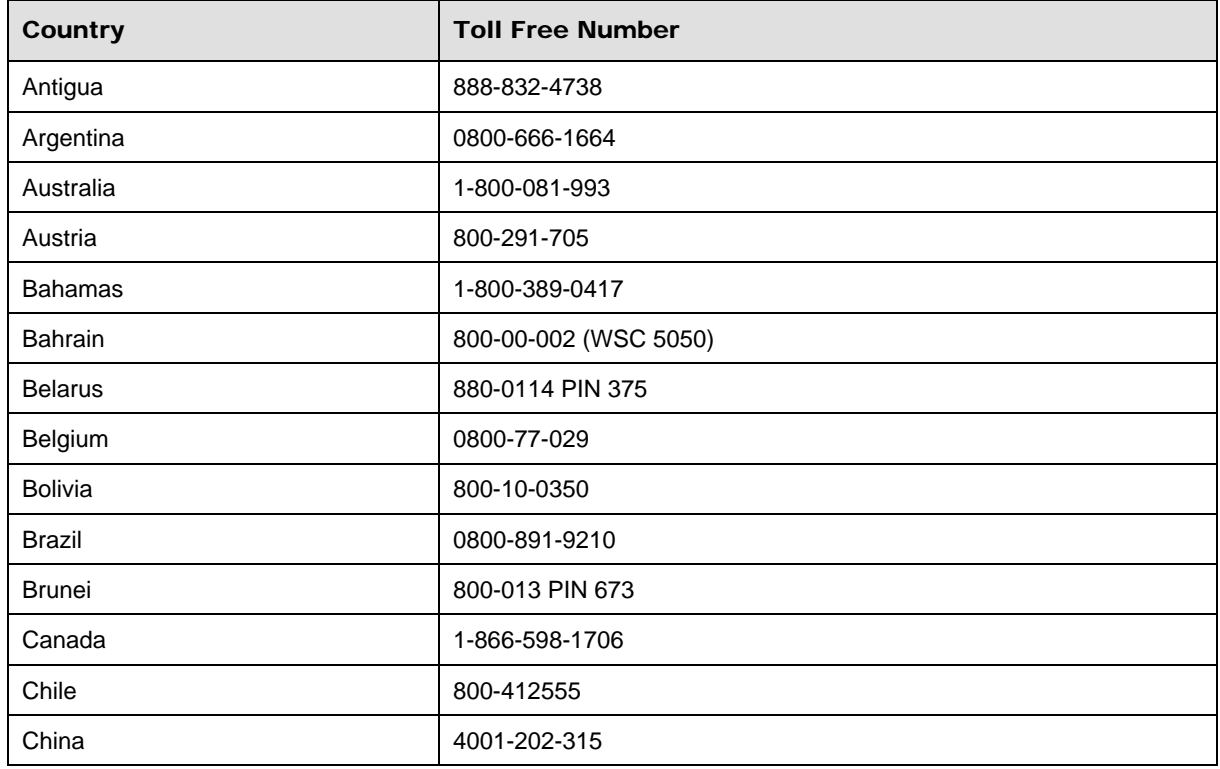

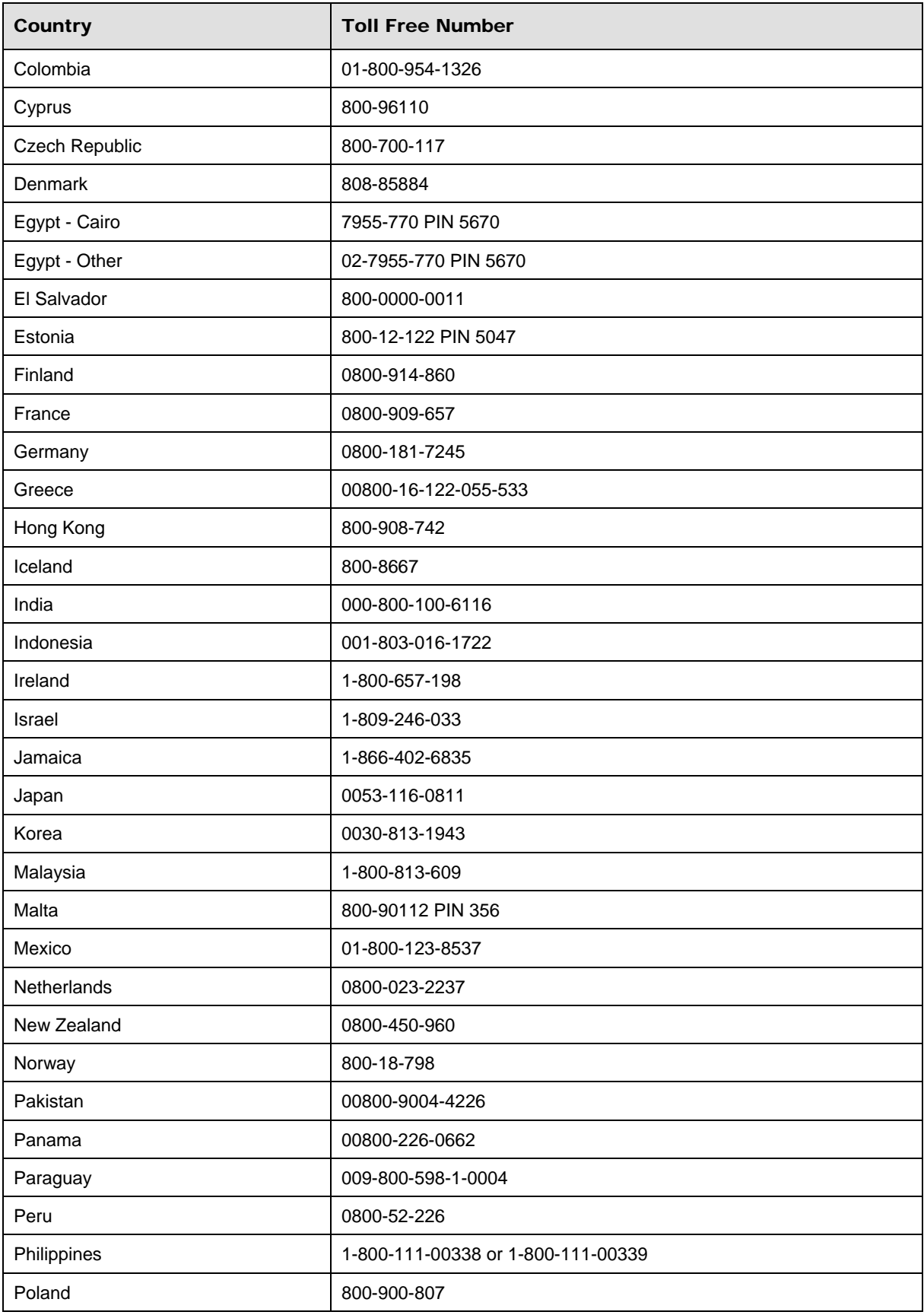

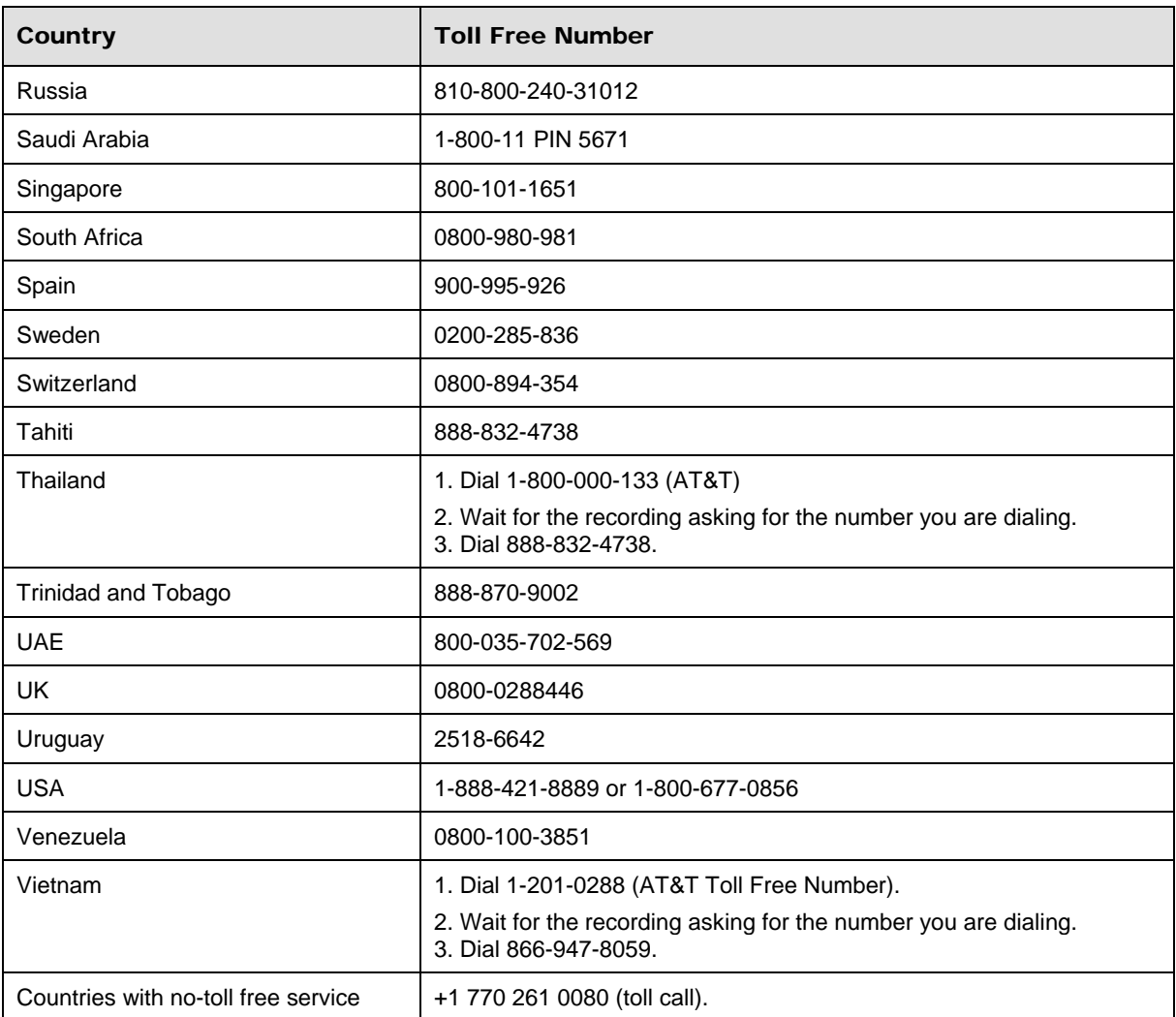

You can also use the **Call Me** button when you need a *Customer Care* analyst to call you back. You can access the **Call Me** button from the following two locations on the *Community Portal*:

- On the **Home** page, in the **Support Services-eService tool** area.
- On the Contacts page, in the **Customer Care** area.

When calling in an issue, the *Customer Care* analyst will ask a number of basic questions to initiate a diagnosis of the issue. Questions may include:

- What is your name and telephone number?
- What is a valid email address?
- What is an alternate contact name and telephone number?
- What is your company name?
- What is the issue description?
- Which application and module were you using when the error occurred?
- What is the applications version number?
- What is the <u>impact on your company's operations</u>?
- Is the application completely disabled?
- Have you restarted the application?
- What error messages are you encountering, if any?
- What sequence of events (keystrokes/button clicks) led to the issue?
- Has the issue occurred before? If Yes, when?
- Does the issue occur on other workstations?
- Have you rebooted the workstation? (Cold/Warm)
- What logon ID were you using?

## 4.2 Customer Impact Levels

When you submit a service request, you specify the level of impact that the issue causes to your business. The following table defines the customer impact levels:

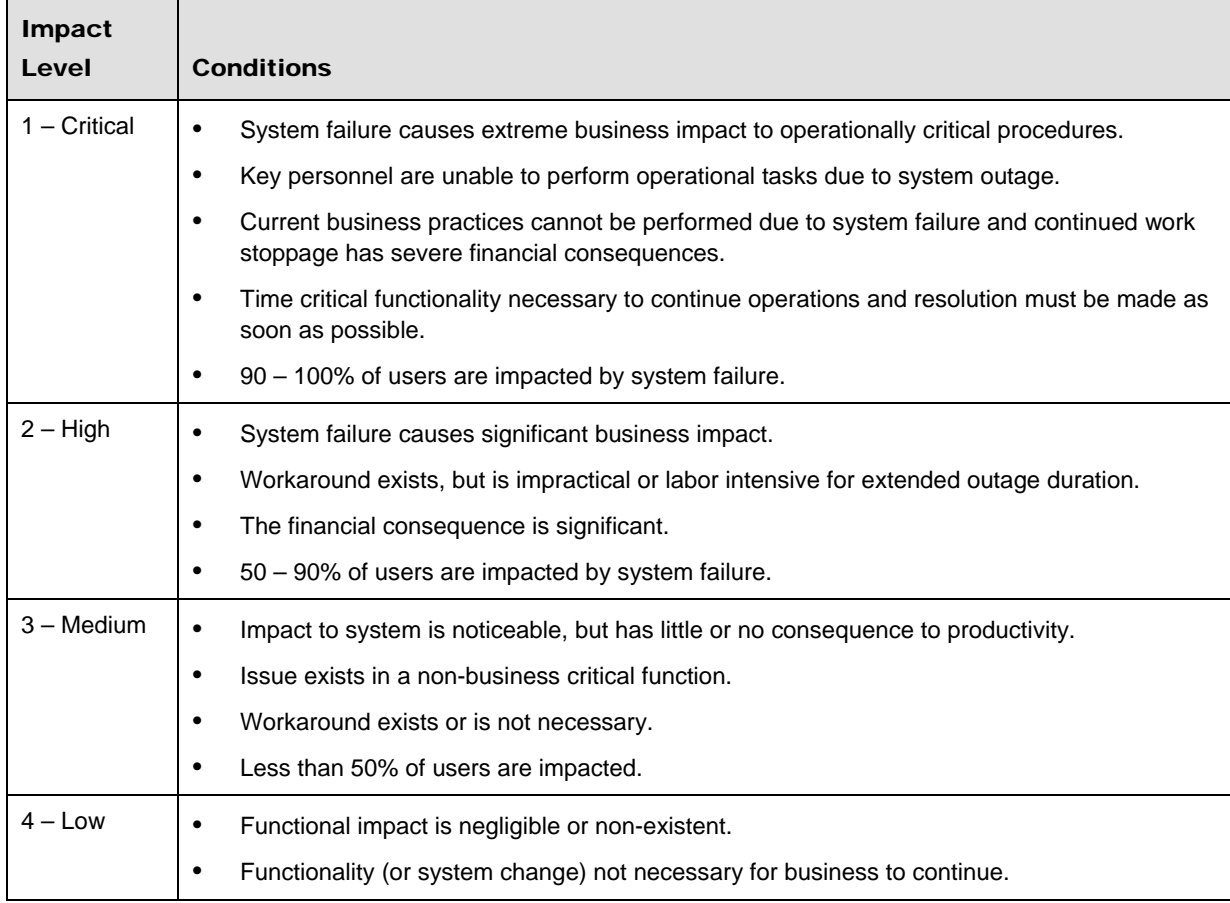

## **4.2.1 Severity Levels**

After you submit a service request, a *Customer Care* analyst reviews it and sets the severity level according to the following guidelines:

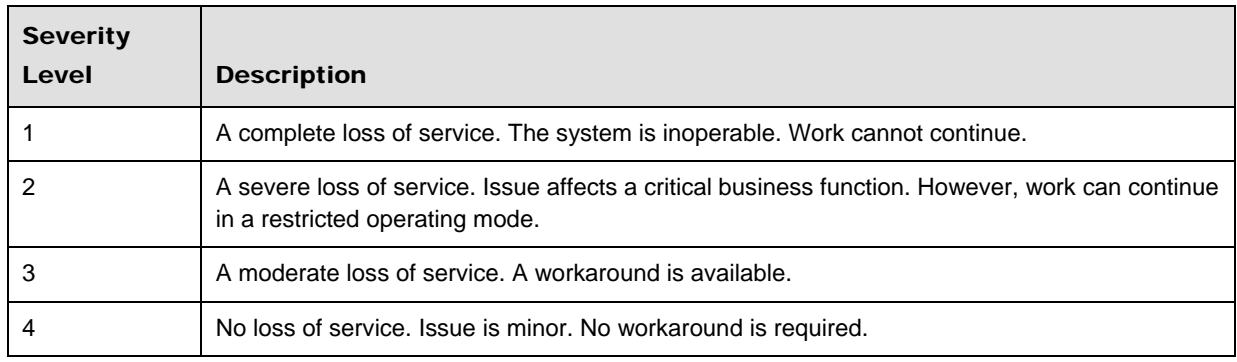

## **4.2.2 Product Availability Levels**

All products are classified into the following product availability levels:

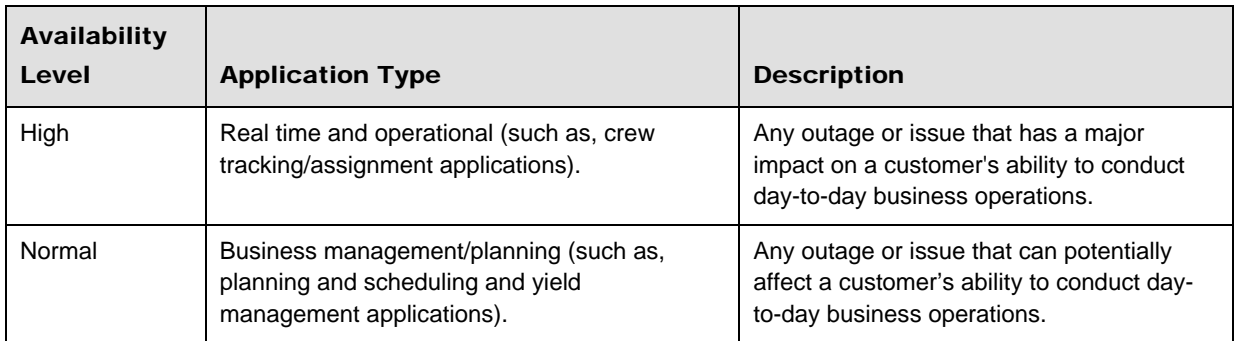